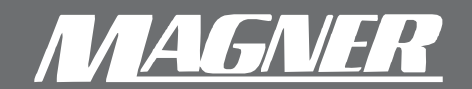

**Magner International Corporation 2901 SW 149th Avenue Suite 100 Miramar, Florida 33027 http://www.magner.ru email: info@magner.ru**

Тел: (495) 725-2323, 725-2325. Факс: (495) 725-2322

# **Двухкарманный сЧетЧик банкнот** *150 Digital*

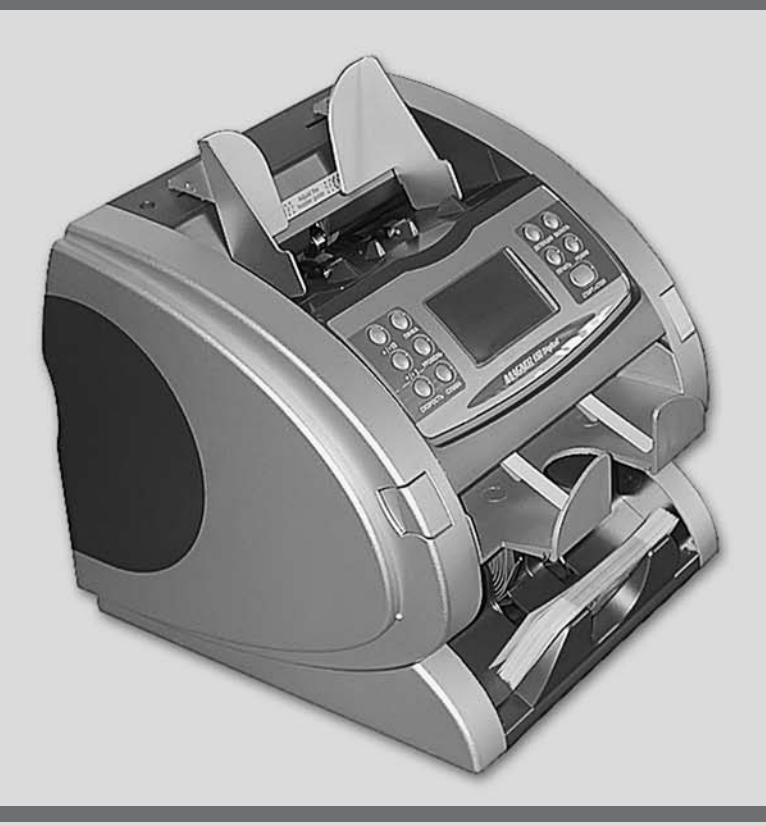

# **РУКОВОДСТВО ПО ЭКСПЛУАТАЦИИ**

# ВВЕДЕНИЕ

Благодарим Вас за приобретение нашего изделия. Двухкарманный счетчик банкнот Magner 150 Digital – это:

- пересчет банкнот с определением номинала;
- полноценная проверка подлинности;
- безостановочный режим работы;
- удобный для работы большой жидкокристаллический дисплей;
- простота обновления программного обеспечения;
- простота технического обслуживания;
- настольное исполнение;
- оригинальный дизайн.

#### **Перед использованием устройства внимательно ознакомьтесь с данным руководством. Рекомендуемая ориентация обрабатываемых банкнот 1-1 или 1-2**

# СОДЕРЖАНИЕ

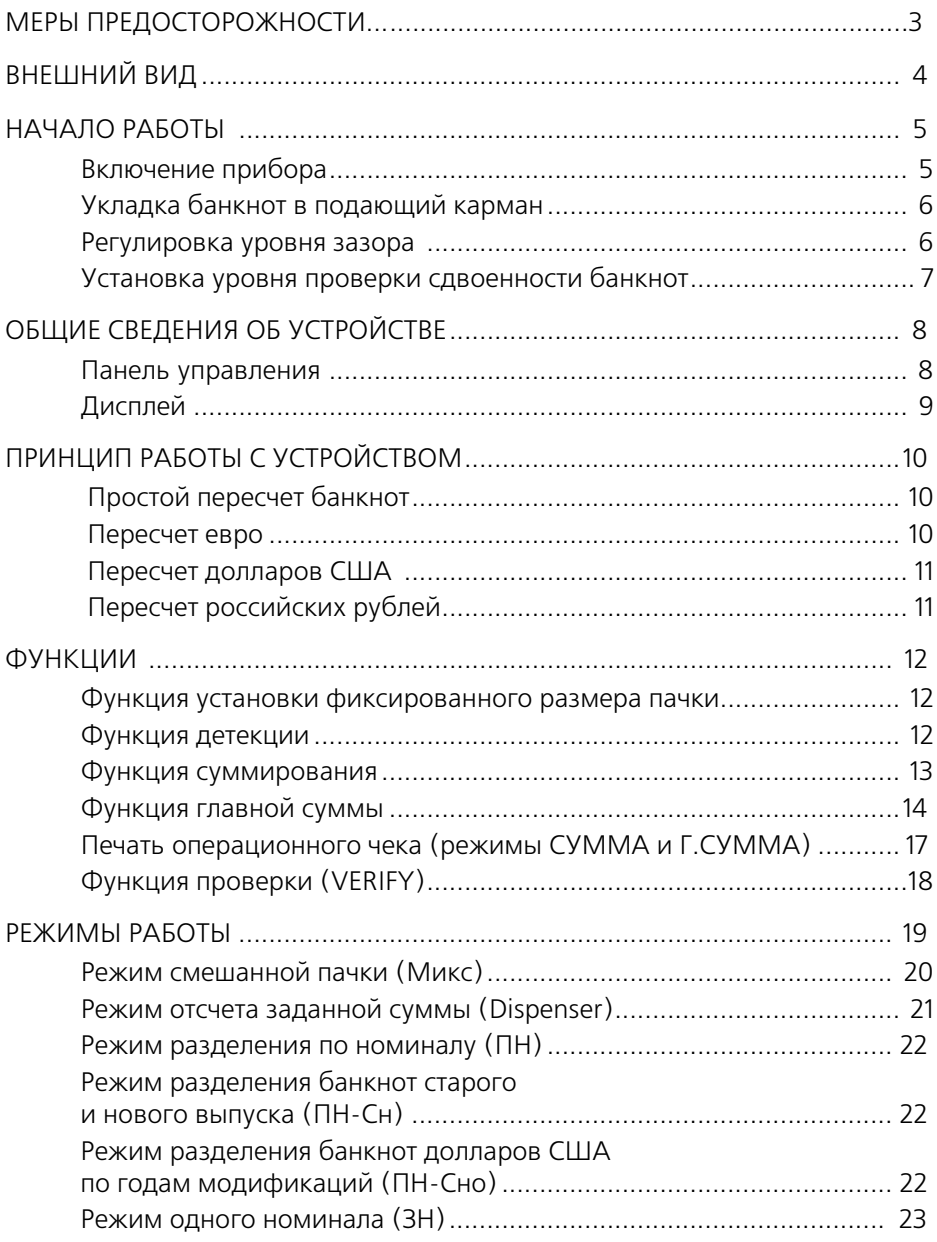

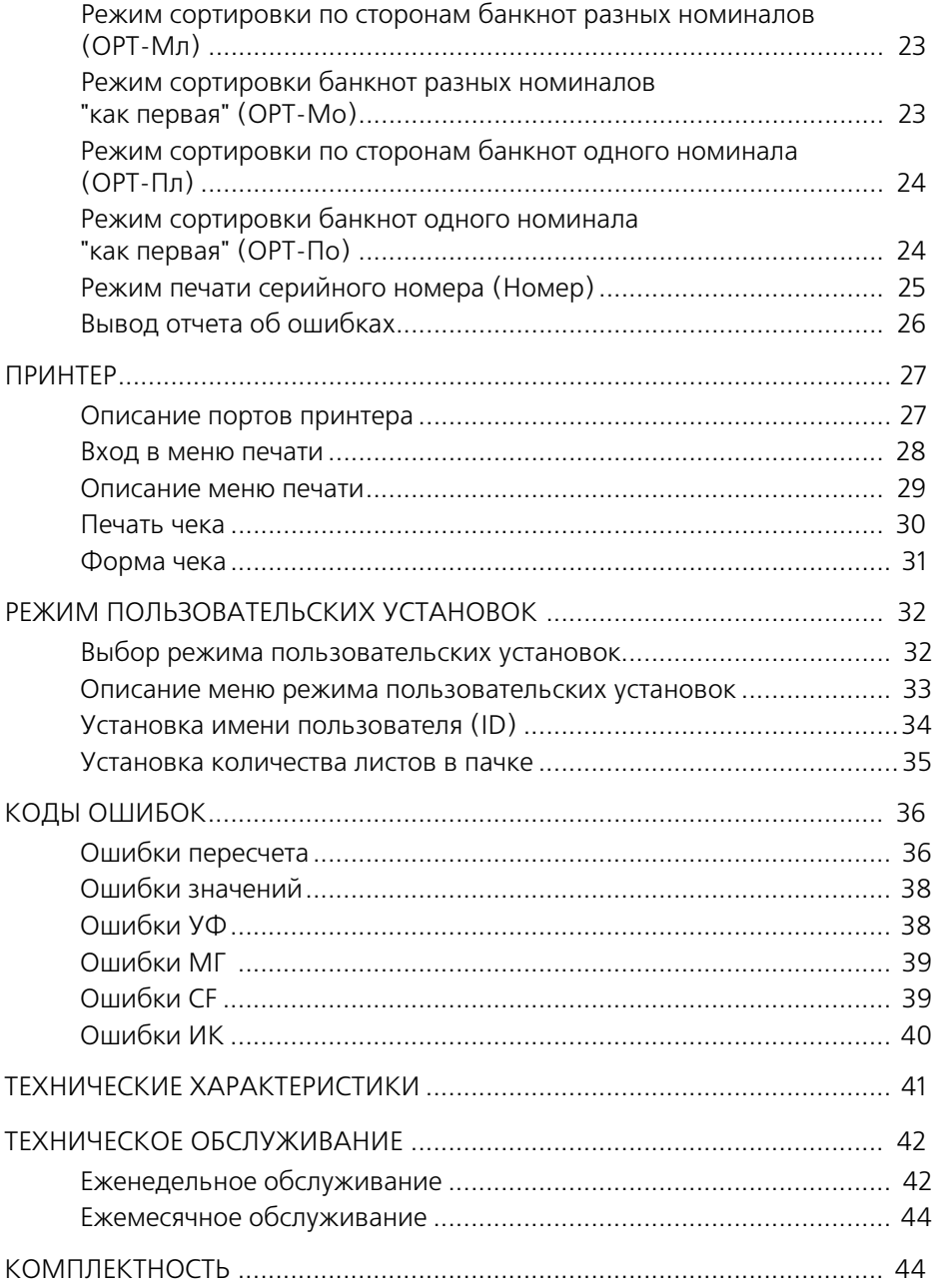

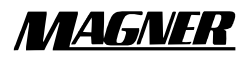

# Меры предосторожности

- Размещайте устройство на устойчивой поверхности.
- Не подключайте несколько изделий к одному блоку розеток (сетевому удлинителю).
- Не сгибайте кабель с усилием и не оставляйте его под тяжелыми предметами.
- Перед перемещением устройства отсоедините его от розетки.
- Не отсоединяйте и не подключайте кабель мокрыми руками.
- Не пытайтесь самостоятельно разобрать, отремонтировать или модернизировать данное устройство.
- Не допускайте попадания в устройство монет или других посторонних предметов.
- При загрузке в подающий карман согнутой или порванной банкноты устройство не будет правильно работать.
- Не храните и не используйте устройство в местах, имеющих высокую температуру и влажность.

#### **ПЕРЕД НАЧАЛОМ ПОДСЧЕТА БАНКНОТ ОТРЕГУЛИРУЙТЕ ПОЛОЖЕНИЕ ВИНТА РЕГУЛИРОВКИ ЗАЗОРА И НАПРАВЛЯЮЩИЕ ПОДАЮЩЕГО КАРМАНА.**

# ВНЕШНИЙ ВИД

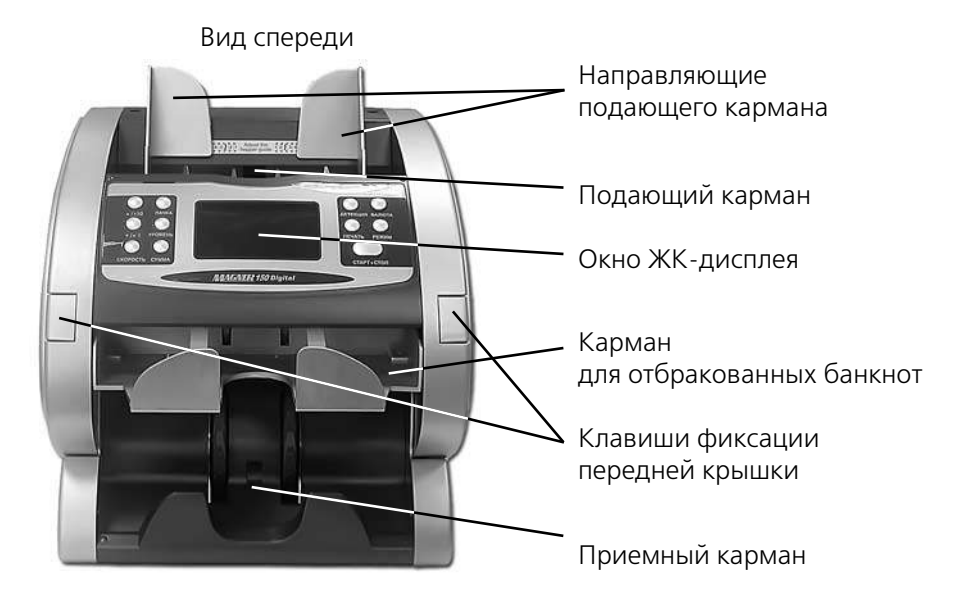

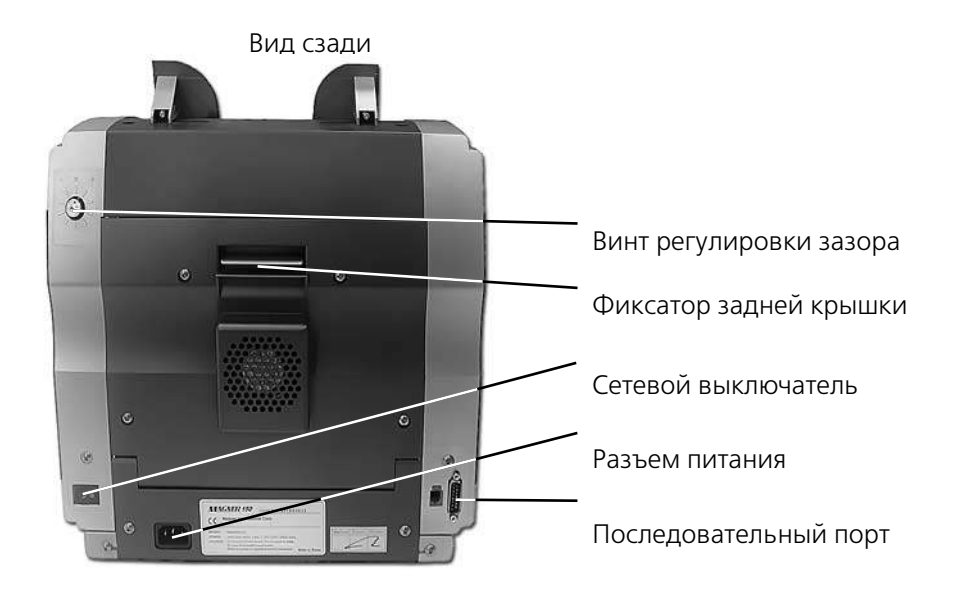

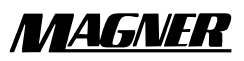

# НАЧАЛО РАБОТЫ

#### Включение прибора

- 1. Подсоедините кабель питания к устройству.
- 2. Включите сетевой выключатель.
- 3. Устройство приступит к проведению самодиагностики, по результатам которой на дисплее будет отображена краткая информация об устройстве.

4. В процессе проверки устройства на ЖК-дисплее на короткое время будет выводиться:

Примечание: при возникновении в системе прибора какой-либо проблемы на дисплее появится мигающее сообщение об ошибке.

5. После завершения диагностики дисплей примет следующий вид. При повторном включении будет отображен последний использованный режим.

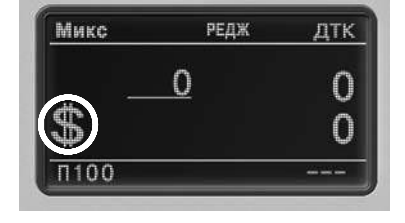

**MAGNER 150** IHUNTER SERIES : 2600 **CF FUNCTION: YES SERIAL NUMBER: YES** S/W ver: Vxx.x 2006-xx-xx

OK **OK** 

nk

Main<br>Reject<br>Roject<br>Motor Speed Data<br>Main Motor

Sub Motor .....

#### **ПРИВЕДЕННЫЕ В ДАННОМ РУКОВОДСТВЕ ИЗОБРАЖЕНИЯ ДИСПЛЕЯ (ЗДЕСЬ И ДАЛЕЕ) МОГУТ ИМЕТЬ НЕЗНАЧИТЕЛЬНЫЕ ОТЛИЧИЯ ОТ ФАКТИЧЕСКИХ.**

#### Укладка банкнот в подающий карман

Перед выполнением пересчета отрегулируйте направляющие подающего кармана (см. рис. на стр. 3).

Если вы не отрегулируете направляющие подающего кармана, устройство не будет правильно работать.

- 1. Поместите банкноту в подающий карман (в соответствии с приведенным рисунком).
- 2. Переместите направляющие подающего кармана таким образом, чтобы расстояние между ними соответствовало размеру банкноты.
- 3. Если Вы используете доллары США или евро, то регулировку проводите в соответствии с символом, имеющимся на стикере подающего кармана.

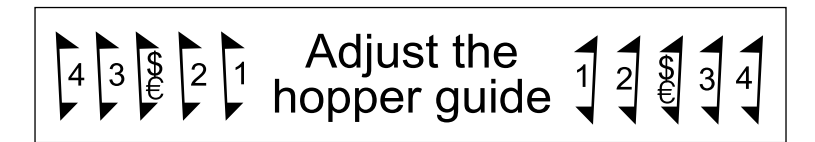

#### Регулировка зазора

При частом возникновении ошибок **"CIS skew"** или **"Jam error"** сделайте зазор шире, слегка повернув для этого по часовой стрелке ручку регулировки зазора. Регулировка зазора позволяет по заданной оптической плотности бумаги определять, например, наличие сдвоенных банкнот в пачке.

Если в режиме печати серийного номера зазор будет слишком узким, то экран дисплея примет следующий вид:

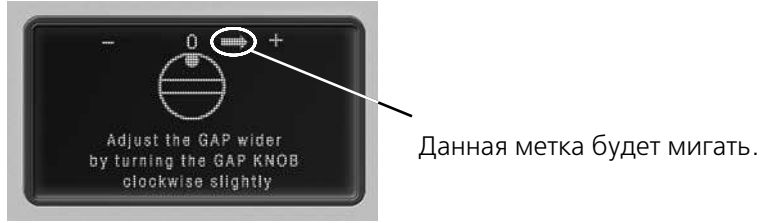

Для выхода из данного режима нажмите клавишу **CТАРТСТОП** (перезапуск/останов).

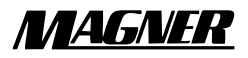

#### Установка уровня проверки сдвоенности банкнот

Нажимайте клавишу **ВАЛЮТА** до тех пор, пока в верхнем левом углу дисплея не появится надпись **"Счет"**. При этом надпись **"DDL"** на дисплее означает "Double Detection Level" (уровень проверки сдвоенности банкнот).

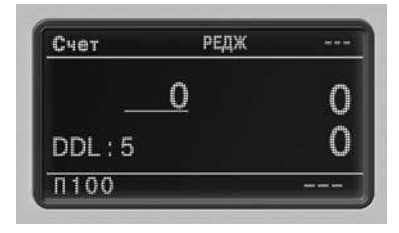

Если Вы хотите изменить значение **"DDL"**, нажимайте клавишу **УРОВЕНЬ**, выбирая требуемый уровень.

Можно выбрать уровень в диапазоне от 1 до 9.

- **DDL: 1**  евро, доллары США.
- **DDL: 2...8** местная валюта.
- **DDL: 9**  банкноты темнее евро или долларов США, или же они настолько ветхие, что для обнаружения сдвоенности банкнот необходимо выбрать данный уровень. Однако при пересчете на данном уровне нормальных банкнот устройство не будет выявлять сдвоенные банкноты. Будьте, пожалуйста, осторожны.

Для сохранения значения **"DDL"** нажмите и удерживайте клавишу **УРОВЕНЬ**.

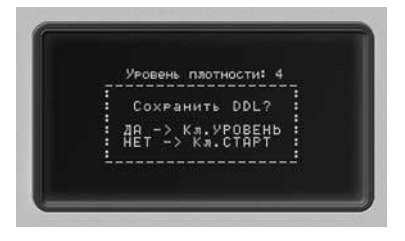

При нажатии клавиши **УРОВЕНЬ** значение **"DDL"** будет сохранено, и устройство перейдет в режим счета.

# ОБЩИЕ СВЕДЕНИЯ ОБ УСТРОЙСТВЕ

#### Панель управления

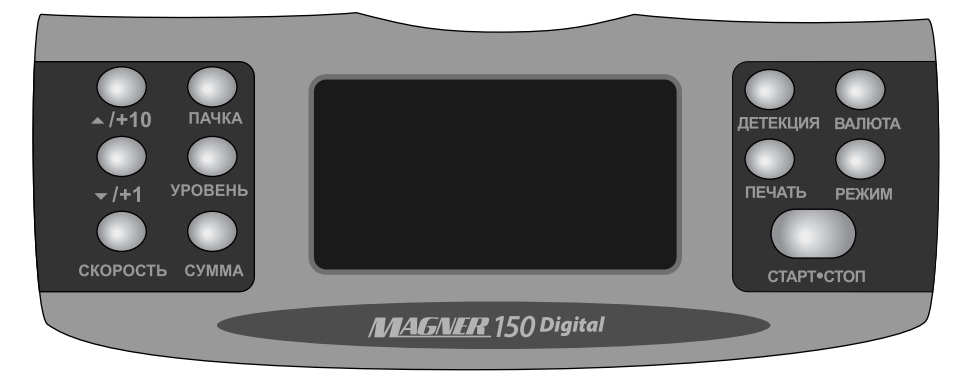

**/+10** – нажатие и удержание данной клавиши позволяет перейти в режим пользовательских установок.

**ПАЧКА** – клавиша функции 'Пачка'. При нажатии и удержании данной клавиши происходит сброс данной функции.

**/+1 –** выбор пункта меню.

**УРОВЕНЬ** – выбор уровня проверки сдвоенности банкнот в режиме счета.

**СКОРОСТЬ** – изменение скорости в режиме счета. После нажатия клавиши отрегулируйте скорость с помощью клавиш ' $\rightarrow$ /+10' или  $'$  + /+1'.

**СУММА** – нажатие и удержание данной клавиши позволяет перейти в режим 'Сумма'.

**ДЕТЕКЦИЯ –** клавиша функции проверки подлинности банкнот.

**ВАЛЮТА** – выбор валюты.

**ПЕЧАТЬ** – отображение на экране номинала банкноты. При нахождении в режиме печати серийного номера используется для вывода информации на принтер.

**РЕЖИМ** – выбор режима работы.

**СТАРТСТОП** – сброс приведенных в окне результатов подсчета. При нахождении в специальном режиме – выход из меню.

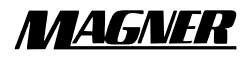

## Дисплей

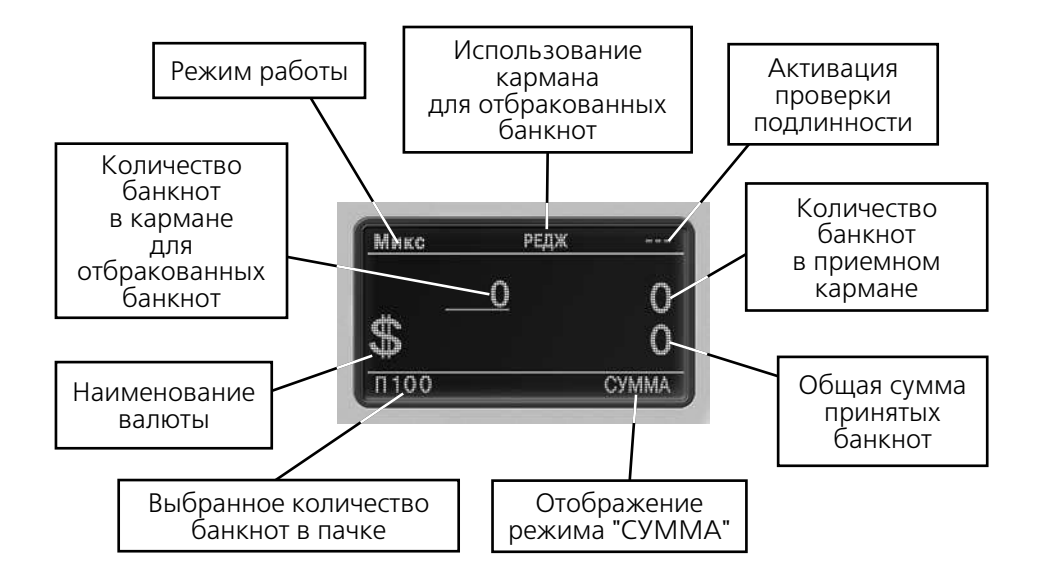

# принцип работы с устройством

#### Простой пересчет банкнот

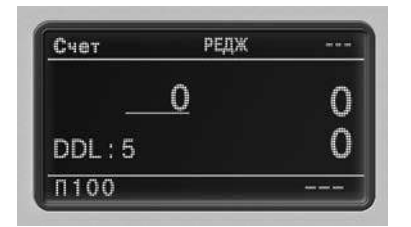

Нажимайте клавишу **ВАЛЮТА** до тех пор, пока в верхнем левом углу дисплея не появится надпись **"Счет"**. В данном режиме устройство производит простой количественный пересчет банкнот без детекции и определения номинала.

При помещении банкнот в подающий карман устройство начинает работать. Пересчитанные банкноты укладываются в приемный карман, а вызывающие сомнение банкноты направляются в карман для отбракованных банкнот.

Примечание: если в процессе выполнения счета вы удалите отбракованную банкноту, то отображаемое в этом случае количество отбракованных банкнот может отличаться от числа банкнот в кармане для отбракованных банкнот.

#### Пересчет евро

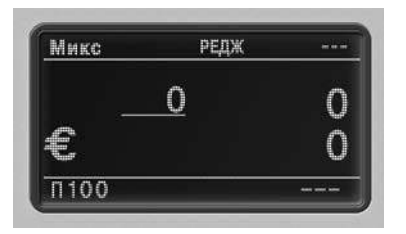

Нажимая клавишу **ВАЛЮТА**, выберите валюту евро.

Нажимая клавишу **РЕЖИМ**, выберите режим работы.

Устройство готово к пересчету евро.

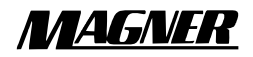

### Пересчет долларов США

Нажимая клавишу **ВАЛЮТА**, выберите валюту доллары США.

Нажимая клавишу **РЕЖИМ**, выберите режим работы.

Устройство готово к пересчету долларов США.

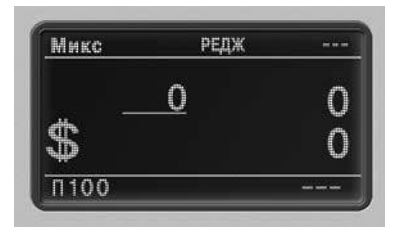

#### Пересчет российских рублей

Нажимая клавишу **ВАЛЮТА**, выберите рубли.

Нажимая клавишу **РЕЖИМ**, выберите режим работы.

Устройство готово к пересчету российских рублей.

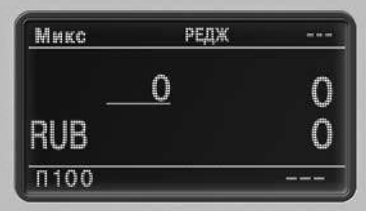

## функции

#### Функция установки фиксированного размера пачки

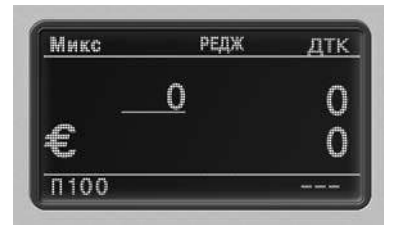

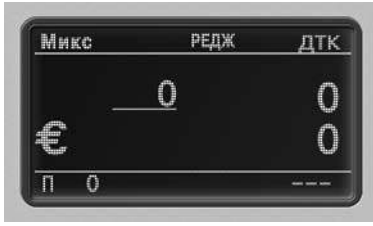

Для активации функции нажмите клавишу **ПАЧКА**. При этом вид дисплея не изменится.

После активации функции вы можете выбрать количество банкнот в пачке, повторно нажав для этого клавишу **ПАЧКА**. Последовательным нажатием на клавишу **ПАЧКА** вы можете задать необходимое количество банкнот в пачке.

При нажатии и удержании клавиши **ПАЧКА** происходит сброс функции, счетчик будет пересчитывать все банкноты из подающего кармана до наполнения приемного кармана.

#### Функция детекции

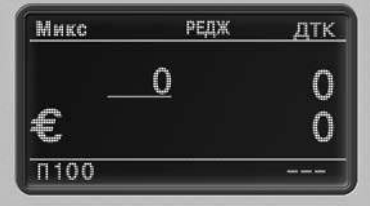

Если вы хотите при пересчете проверять подлинность банкнот, то перед началом счета нажмите клавишу **ДЕТЕКЦИЯ**.

Функция может выполняться в различных режимах, за исключением режима простого пересчета (см. стр. 10) и режима печати серийного номера (см. стр. 25).

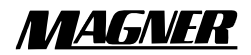

#### Функция суммирования

Нажмите клавишу **ВАЛЮТА** и выберите валюту.

Нажмите клавишу **РЕЖИМ** и выберите режим работы.

Нажмите и удерживайте клавишу **СУММА**.

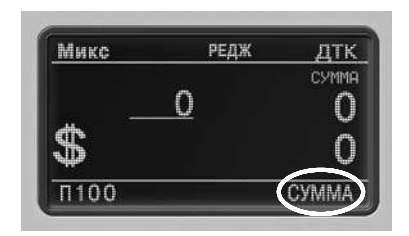

При активации данной функци устройство может проверять подлинность банкнот и распознавать номинал банкнот.

*Вид окна при пересчете банкнот:*

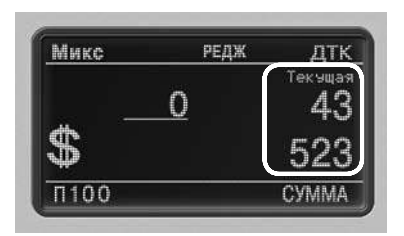

На дисплее отображается значение текущего пересчета.

#### *Вид окна при удалении банкнот из приемного кармана:*

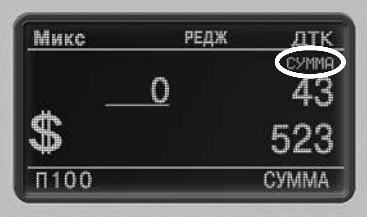

На дисплее отображается суммарное значение текущего и предыдущего пересчетов.

#### *Вид окна при удалении банкнот из приемного кармана:*

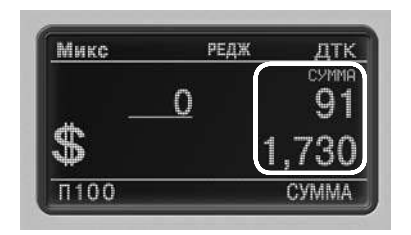

На дисплее отображается суммарное значение текущего и предыдущего пересчетов.

*Вид окна при следующем пересчете банкнот:*

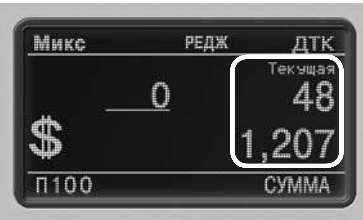

На дисплее отображается значение текущего пересчета.

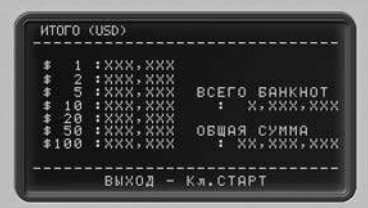

Если Вы хотите видеть результаты суммирования, нажмите и удерживайте клавишу **ПЕЧАТЬ**.

Печать чека: клавиша **ПЕЧАТЬ**.

Сброс данных: клавиша **CТАРТСТОП**.

#### Функция главной суммы

Когда Вы нажимаете и удерживаете клавишу **СУММА**, Вы попадаете в меню выбора режимов "СУММА" или "ГЛАВНАЯ СУМ-МА" ("Г.СУММА")

Для входа в режим "ГЛАВНАЯ СУММА" нажмите клавишу **СКОРОСТЬ**.

В режиме "ГЛАВНАЯ СУММА" Вы можете получить расчет суммы за целый день.

В режиме "ГЛАВНАЯ СУММА" посчитанная сумма не сбрасывается даже при отключении питания.

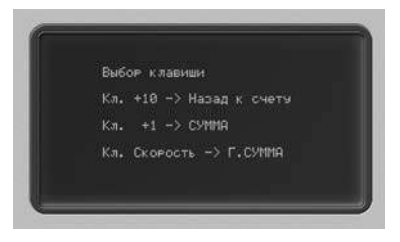

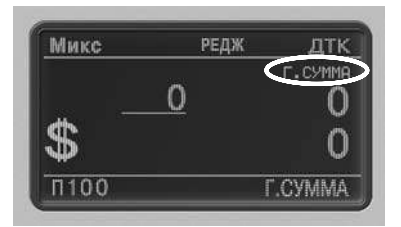

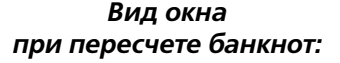

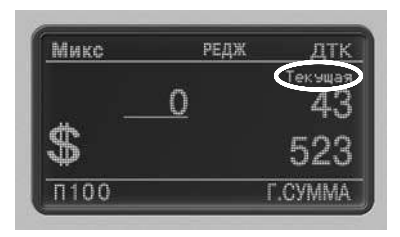

На дисплее отображается значение текущего пересчета.

*Вид окна при удалении банкнот из приемного кармана:*

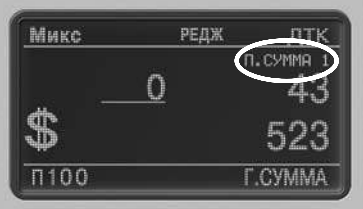

Дисплей показывает промежуточную сумму **Х**, где Х – номер текущего этапа пересчета.

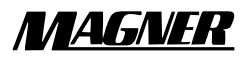

Если Вы хотите сохранить промежуточную сумму Х, то снова нажмите и удерживайте клавишу **СУММА** и выберите дальнейшее действие:

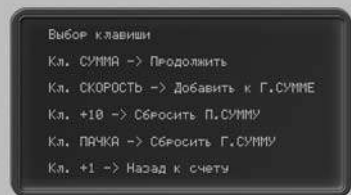

При нажатии клавиши **СУММА** возвращается предыдущий экран, и пересчет первой промежуточной суммы продолжается.

При нажатии на клавишу **СКОРОСТЬ** значение текущей промежуточной суммы сохраняется как главная сумма:

И при продолжении пересчета на дисплее отображается следующая промежуточная сумма со значением, равным "П.сумма Х" + 1:

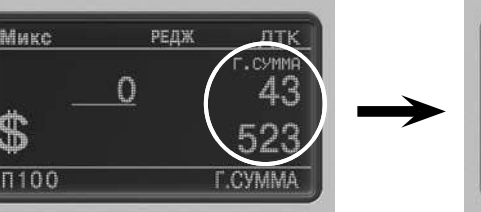

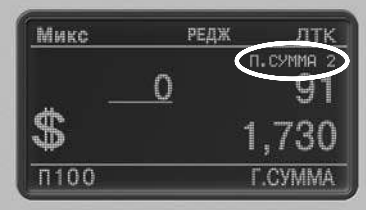

Принажатииклавиши ▲ /+10 обнуляется "П.сумма Х" и появляется "Г.сумма", которая сохраняется до значения, равного "П.сумма Х" – 1:

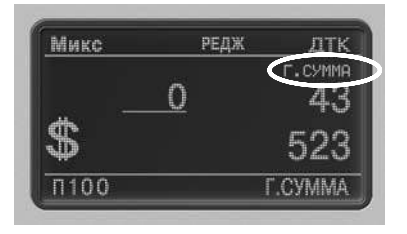

При нажатии клавиши **ПАЧКА** обнуляется значение "Г.сумма":

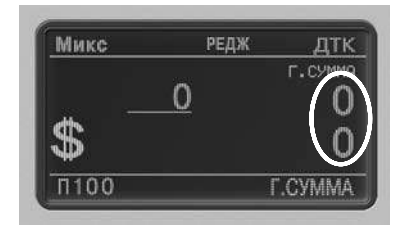

При нажатии клавиши **/+1** осуществляется выход из режима "Г.СУММА":

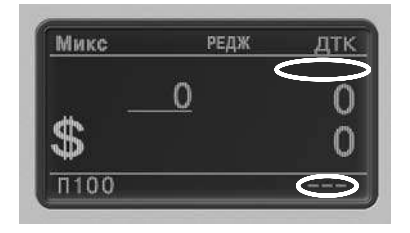

В режиме "ГЛАВНАЯ СУММА" при изменении типа валюты и подсчете другой валюты информация о предыдущей промежуточной сумме изчезает с дисплея.

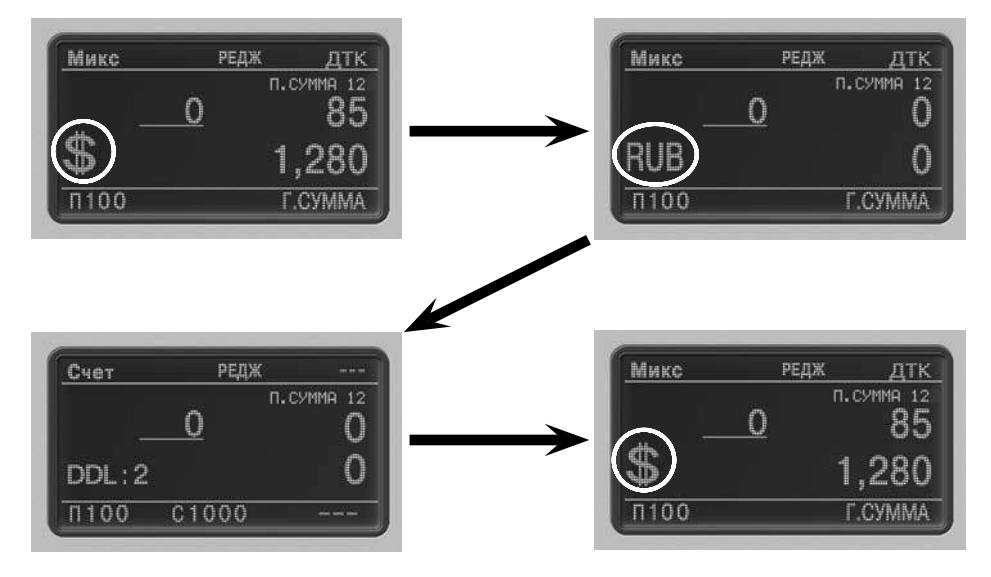

При возвращении к предыдущему типу валюты информация о предыдущей промежуточной сумме восстанавливается.

Другими словами, промежуточная сумма сохраняется для каждой валюты и обнуляется только из меню посредством клавиши **/+10**:

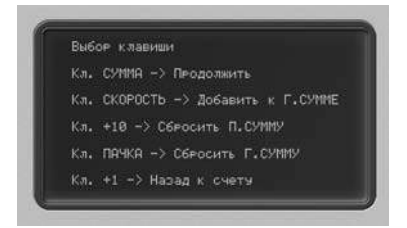

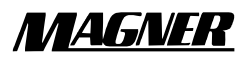

#### Печать операционного чека (режимы СУММА и Г. СУММА)

Пользователь может распечатывать результаты счета на принтере. Существует 3 типа чеков:

1. Печать чека в обычном операционном режиме ("Микс"):

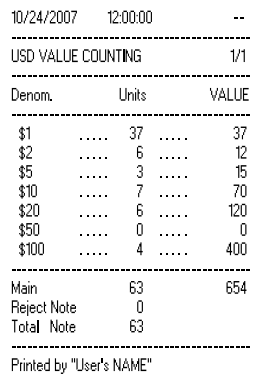

2. Печать чека в режиме "СУММА":

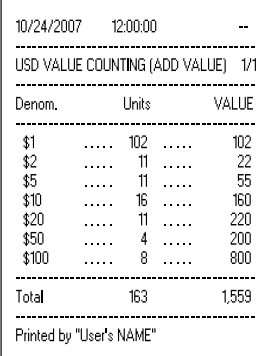

3. Печать чека в режиме "ГЛАВНАЯ СУММА":

В режиме "П.сумма Х" после нажатия кнопки **ПЕЧАТЬ** печатается чек с промежуточной суммой:

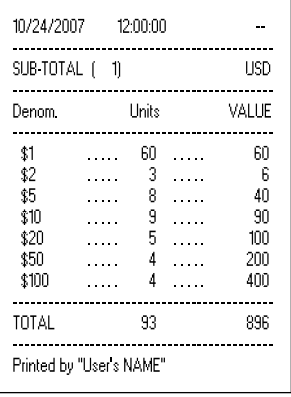

Если нажать кнопку **ПЕЧАТЬ** после сохранения промежуточной суммы, то печатается чек "Г.суммы Х":

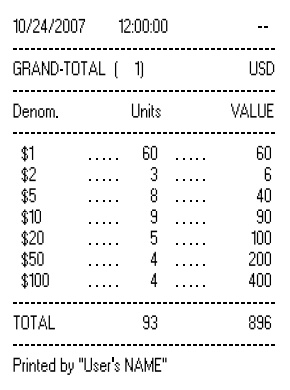

#### Функция проверки (VERIFY)

В течение пересчета в режиме "СУММА" или "Г.СУММА" Вы можете проверить результаты подсчета, который уже произведен после активации режима "СУММА" или "Г.СУММА", или пересчитать новую пачку банкнот независимо от результатов счета в режимах "СУММА" и "Г.СУММА".

Пример для режима "СУММА":

После активации режима "СУММА" пользователь пересчитал 1200 банкнот. Но он хочет пересчитать еще несколько банкнот, которые уже были пересчитаны, или пересчитать новую пачку.

1. Кратковременно нажмите кнопку **СУММА** для активации функции проверки. Когда включена функция проверки, пользователь может считать новые банкноты независимо от уже пересчитанных 1200 банкнот.

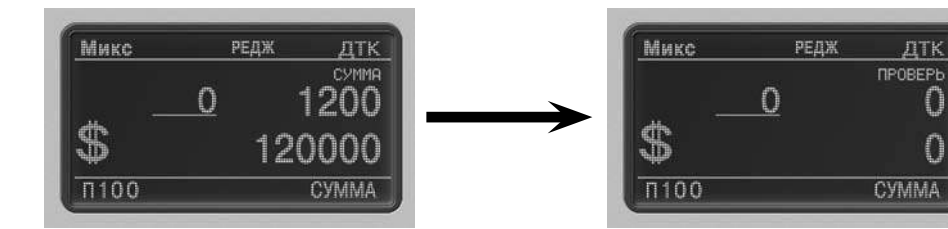

2. Пересчитайте банкноты, предназначенные для проверки:

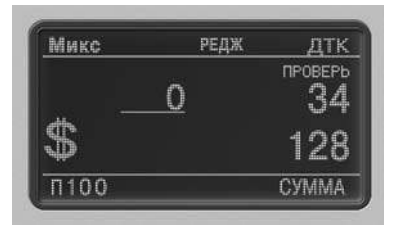

3. После завершения проверочного счета снова кратковременно нажмите кнопку **СУММА** для возврата к предыдущему экрану:

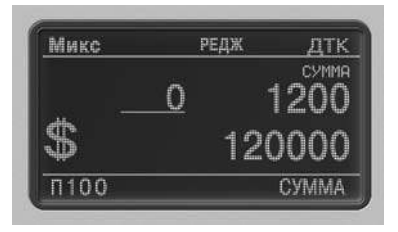

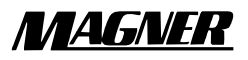

# РЕЖИМЫ РАБОТЫ

#### **ПЕРЕСЧЕТ**

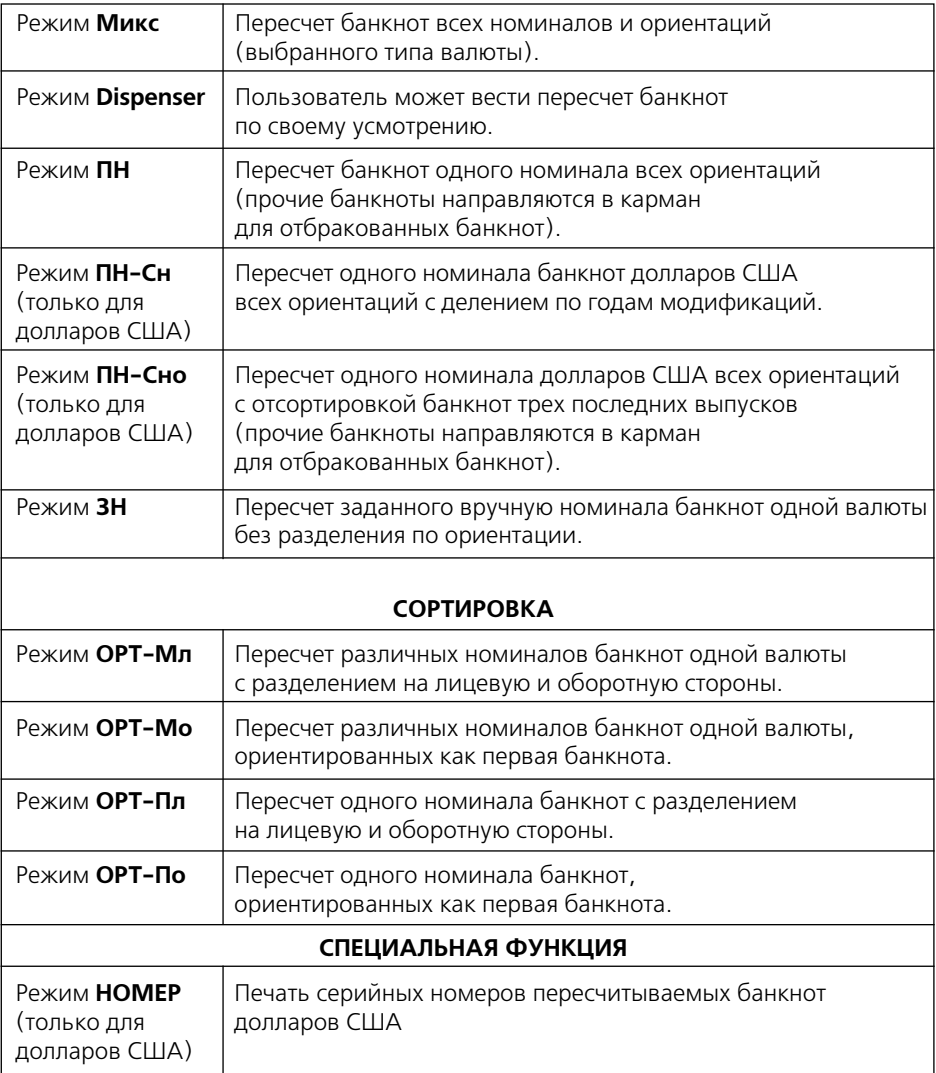

#### Режим смешанной пачки (Микс)

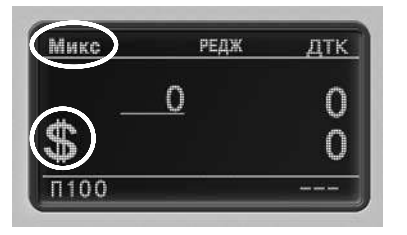

Нажимая клавишу **ВАЛЮТА**, выберите валюту.

Нажимая клавишу **РЕЖИМ**, выберите режим **Микс**.

В данном режиме производится пересчет всех номиналов и ориентаций банкнот одной валюты.

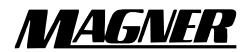

#### Режим отсчета заданной суммы (Dispenser)

Нажимая клавишу **ВАЛЮТА**, выберите валюту.

Нажимая клавишу **РЕЖИМ**, выберите режим **Микс**.

Нажмите клавишу **/+10** или **/+1** для установки параметров режима Dispenser.

Клавиша **/+10**: После завершения пересчета и удаления банкнот из приемного кармана данный режим будет отключен автоматически.

Клавиша **/+1**: Режим будет непрерывно активирован даже после удаления банкнот из приемного кармана. Для ручного отключения режима нажмите еще раз клавишу **/+1**. Данный режим будет также отключен при выборе с помощью клавиши **РЕЖИМ** другого режима.

Используя рекомендованную клавишу, Вы можете установить требуемое Вам значение.

После установки значения выйдите из меню, нажав для этого клавишу **CТАРТСТОП**.

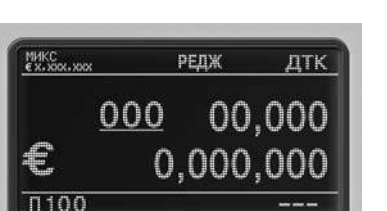

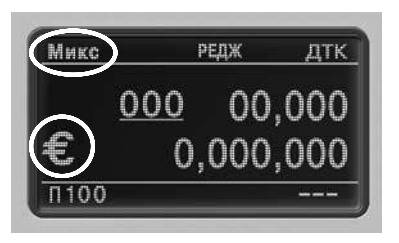

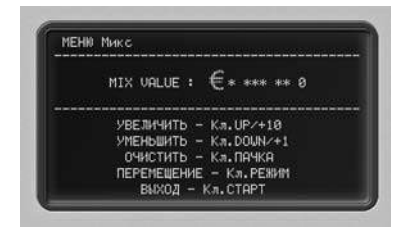

#### Режим разделения по номиналу (ПН)

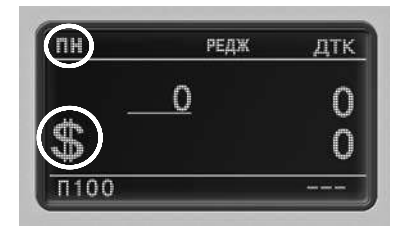

Нажимая клавишу **ВАЛЮТА**, выберите валюту.

Нажимая клавишу **РЕЖИМ**, выберите режим **ПН**.

В данном режиме устройство отсортировывает банкноты, имеющие тот же номинал, что и первая вставленная банкнота.

#### Режим разделения банкнот старого и нового выпуска (ПН-Сн)

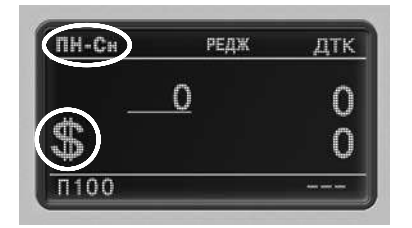

Нажимая клавишу **ВАЛЮТА**, выберите валюту.

Нажимая клавишу **РЕЖИМ**, выберите режим **ПН**.

Нажмите клавишу **/+10** или **/+1** и выберите режим **ПН-Сн.** 

В данном режиме устройство распознает банкноты всех номиналов старого и нового выпуска.

#### Режим разделения банкнот долларов США по годам модификаций (ПН-Сно)

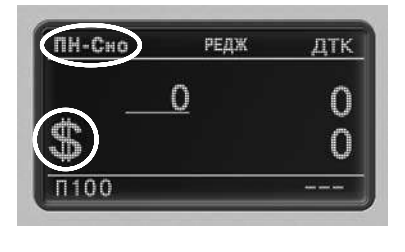

Нажимая клавишу **ВАЛЮТА**, выберите валюту (только для долларов США).

Нажимая клавишу **РЕЖИМ**, выберите режим **ПН**.

Нажмите клавишу **/+10** или **/+1** и выберите режим **ПН-Сно**.

В данном режиме устройство распознает банкноты всех номиналов нового и новейшего выпуска (до и после 2004 г.).

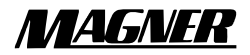

#### Режим одного номинала (ЗН)

Нажимая клавишу **ВАЛЮТА**, выберите валюту.

Нажимая клавишу **РЕЖИМ**, выберите режим **ЗН**.

Нажмите клавишу **/+10** или **/+1** и выберите номинал.

В данном режиме устройство отсортировывает банкноты выбранного номинала.

#### Режим сортировки по сторонам банкнот разных номиналов (ОРТ-Мл)

Нажимая клавишу **ВАЛЮТА**, выберите валюту.

Нажмите клавишу **РЕЖИМ**, затем при помощи клавиш **/+10** или **/+1** выберите режим **ОРТ-Мл**.

В данном режиме вне зависимости от номинала банкнот устройство отсортировывает банкноты по лицевой и оборотной сторонам.

#### Режим сортировки банкнот разных номиналов "как первая" (ОРТ-Мо)

Нажимая клавишу **ВАЛЮТА**, выберите валюту.

Нажмите клавишу **РЕЖИМ**, затем при помощи клавиш **/+10** или **/+1** выберите режим **ОРТ-Мо.** 

В данном режиме устройство отсортировывает банкноты различных номиналов, ориентированные как первая банкнота.

ЛТК

n

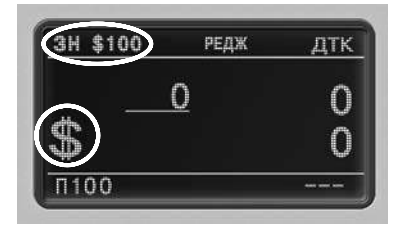

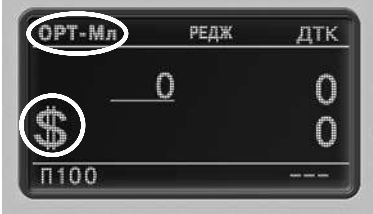

РЕДЖ

n

OPT-Me

 $1100$ 

#### Режим сортировки по сторонам банкнот одного номинала (ОРТ-Пл)

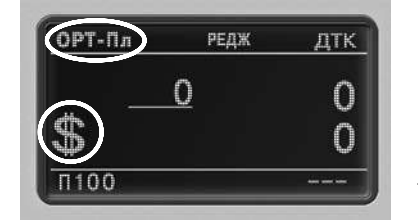

Нажимая клавишу **ВАЛЮТА**, выберите валюту.

Нажмите клавишу **РЕЖИМ**, затем при помощи клавиш **/+10** или **/+1** выберите режим **ОРТ-Пл**.

В данном режиме устройство отсортировывает банкноты одного номинала по лицевой и оборотной сторонам.

#### Режим сортировки банкнот одного номинала "как первая" (ОРТ-По)

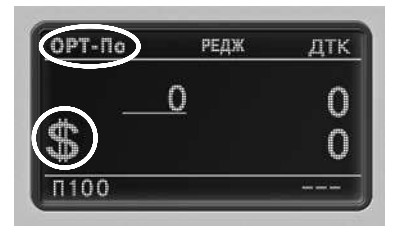

Нажимая клавишу **ВАЛЮТА**, выберите валюту.

Нажмите клавишу **РЕЖИМ**, затем при помощи клавиш **/+10** или **/+1** выберите режим **ОРТ-По**.

В данном режиме устройство отсортировывает банкноты одного номинала, ориентированные как первая банкнота.

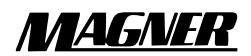

## Режим печати серийного номера (Номер)

Нажимая клавишу **ВАЛЮТА**, выберите валюту (режим работает только с долларами США).

Нажимая клавишу **РЕЖИМ**, выберите режим **Номер**.

Устройство производит пересчет банкнот любого номинала долларов США с одновременной распечаткой серийных номеров.

Перед выполнением пересчета в режиме печати серийного номера уложите банкноты таким образом, чтобы их стороны с серийными номерами были обращены вверх.

После завершения пересчета на ЖКИ дисплее будет отображено следующее сообщение:

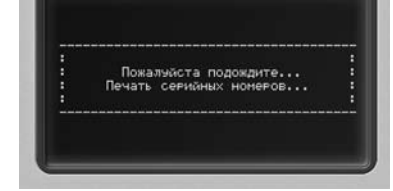

Если Вы хотите выполнить пересчет других банкнот (без паузы), поместите их в подающий карман и не удаляйте банкноты из приемного кармана.

Принтер будет осуществлять последовательную распечатку серийных номеров.

Если после завершения пересчета Вы удалите банкноты из приемного кармана, то будут распечатаны данные по всем банкнотам.

Примечания:

- в данном режиме устройство не может выявлять фальшивые банкноты;
- этот режим возможен только при наличии модуля памяти SRAM на главной плате;
- для получения дополнительной информации по последовательному принтеру обратитесь к главе "Принтер".

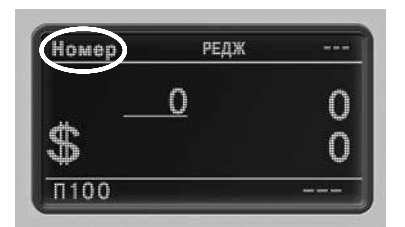

#### Вывод отчета об ошибках

При отбраковке банкнот в процессе их пересчета пользователь может получить отчет об ошибках, выводимый на экран счетчика.

При наличии отбракованных банкнот нажмите и удерживайте клавишу **РЕЖИМ** (не удаляя банкноты из кармана для отбракованных банкнот).

Окно дисплея примет следующий вид:

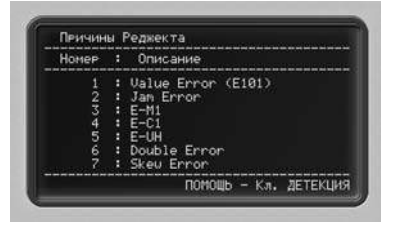

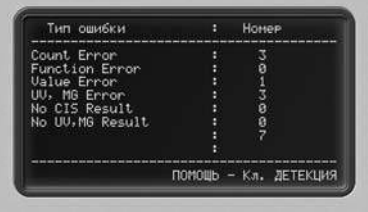

**"Номер"** означает номер отбракованной банкноты.

Для перехода на следующую или преды-дущую страницу пользователь должен нажать клавишу **/+10** или **/+1**.

При нажатии на клавишу **РЕЖИМ**, на дисплее будет перечень ошибок с указанием их типов.

При повторном нажатии клавиши **РЕЖИМ** происходит возврат к предыдущему экрану.

Для выхода нажмитеклавишу **CТАРТСТОП**.

- **Count Error** данная ошибка связана с условиями выполнения счета. (например, вставкой сдвоенных банкнот, перекосом банкнот и т. д.)
- **Function Error** данная ошибка связана с применением режимов ПН, ЗН и ОРТ
- **Value Error** данная ошибка возникает при неправильных данных датчика образа банкноты
- **UV, MG Error** данная ошибка возникает при обнаружении устройством банкноты, подлинность которой вызывает сомнения
- **No CIS Result** данная ошибка возникает при неполучением устройством данных от датчика образа банкноты

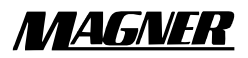

## ПРИНТЕР

#### Описание портов принтера

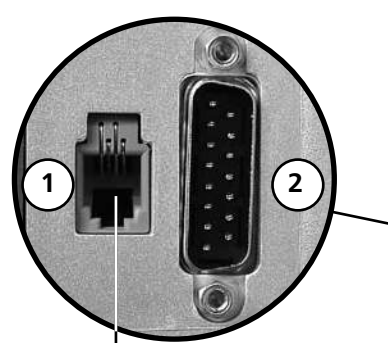

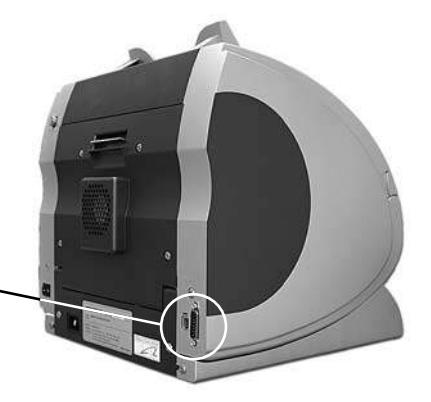

Имеется два типа интерфейса:

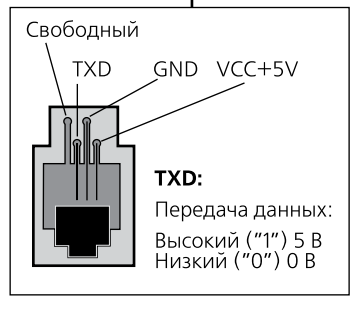

#### **1. Интерфейс RS232C:**

- для связи с ПК;
- для подключения последовательного принтера;
- для подключения других устройств с RS232C.
- PIN1: GND
- PIN12: TXD
- PIN8: RXD
- Режимэмуляции: EPSON или STAR (заводская

установка по умолчанию – режим эмуляции EPSON)

- Скорость передачи данных: 2 400 бод ~ 115 200 бод (заводская установка по умолчанию – 115 200 бод
- Разрядность данных: 8 бит
- Столовые биты: 1 бит
- Подтверждение связи: DTR/DSR
- Контроль четности: отсутствует
- Рекомендуемые к использованию принтеры: SAMSUNG SRP-370, EPSON **TM-T88III и т.п.**

#### **2.SPI (последовательный периферийный интерфейс):**

- для обновления программного обеспечения
- для связи с ПК
- Контакт 1: GND
- Контакты 2, 3, 4, 5, 6, 7, 9, 10, 11, 13, 14, 15: передача данных по SPI.

#### Вход в меню печати

Вы можете, находясь в любом режиме пересчета, перейти в специальный режим выбора меню. Для этого нажмите и удерживайте клавишу  $\blacktriangle$  /+10.

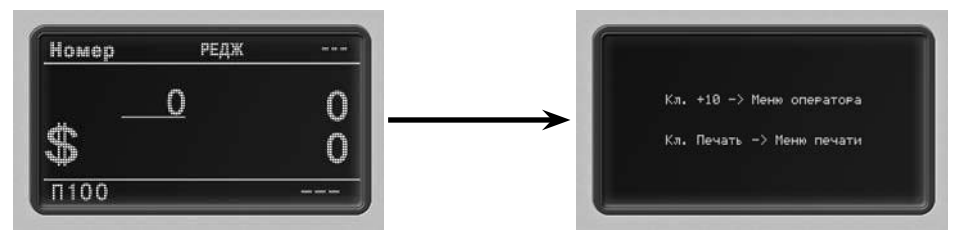

Для входа в меню печати нажмите клавишу **ПЕЧАТЬ**.

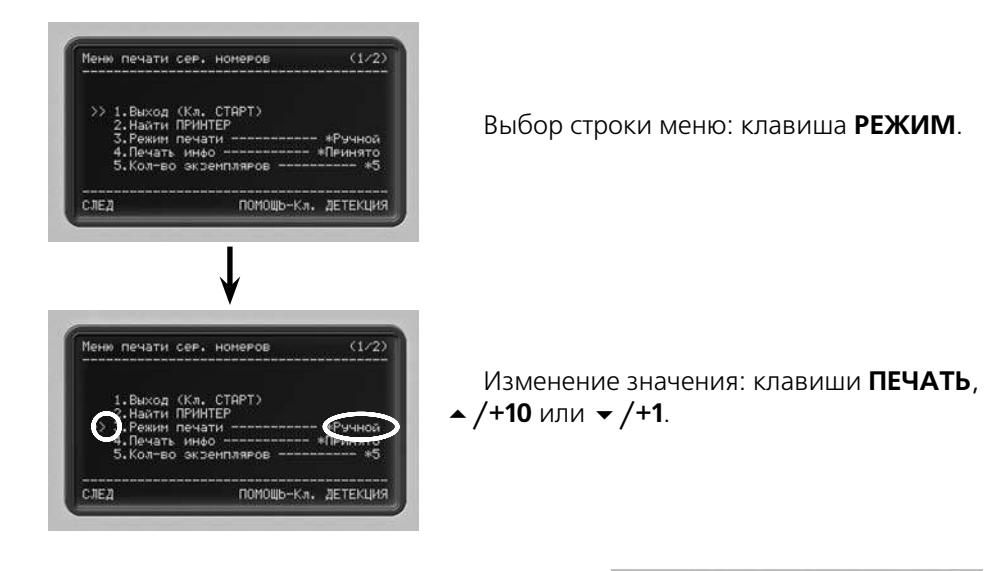

При нажатии после изменения установочного значения клавиши **CТАРТСТОП** на экране дисплея появится сообщение:

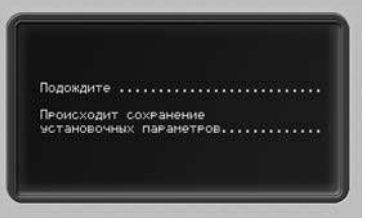

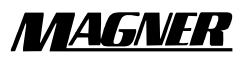

#### Описание меню печати

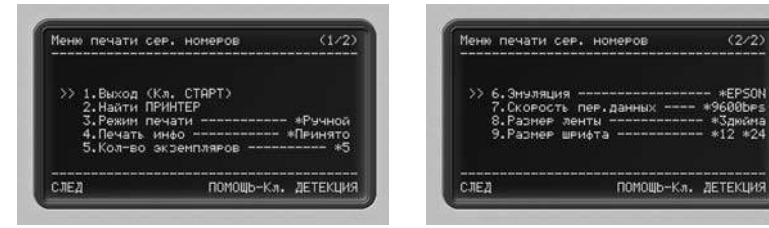

- 1. **Выход (кл. СТАРТ)** . . . . . выход из меню
- 2. Найти ПРИНТЕР. . . . . . . . проверка подключения принтера к устройству
- 3. **Режим печати:**

**Ручной** . . . . . . . . . . . . . для вывода полученных результатов на печать нажмите клавишу **ПЕЧАТЬ**.

 $(2/2)$ 

ПОМОЩЬ-Кл. ДЕТЕКЦИЯ

**Авто**. . . . . . . . . . . . . . при удалении пересчитанных банкнот из приемного кармана печать запускается автоматически

4. **Печать ИНФО:**

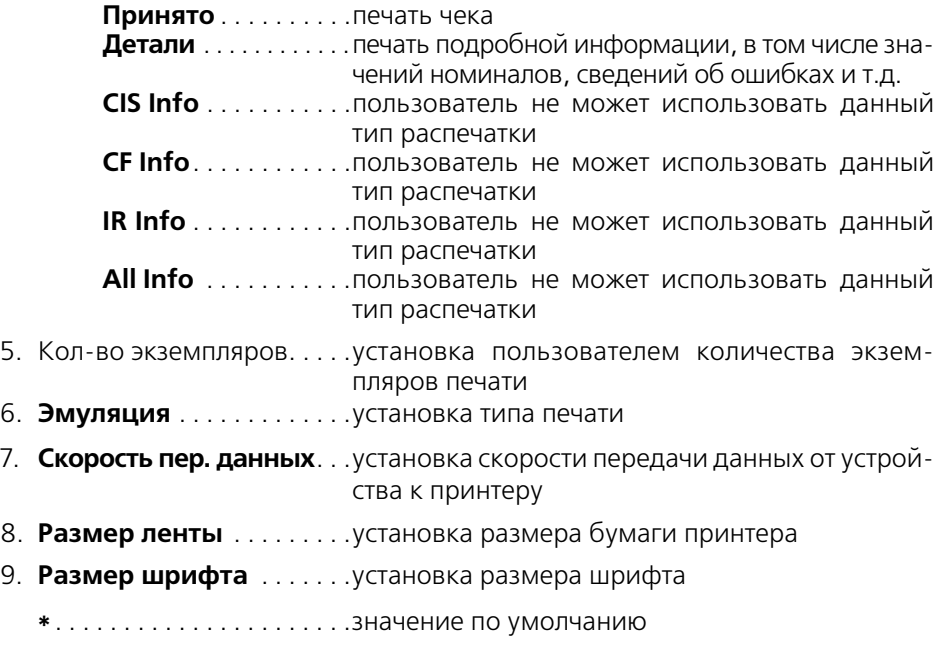

Примечание: после завершения установок для всех пунктов меню нажмите клавишу **CТАРТСТОП**.

#### Печать чека

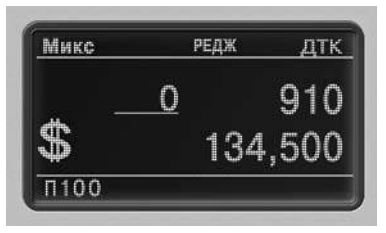

По окончании пересчета кратковременно нажмите клавишу **ПЕЧАТЬ**.

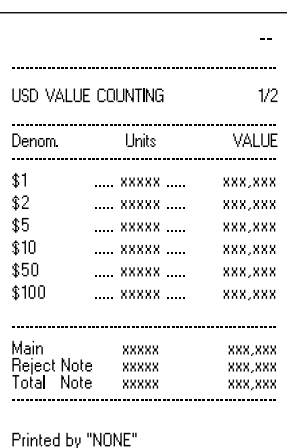

На дисплее появится сообщение: **"Пожалуйста, подождите… Идет печать данных..."**, после чего устройство распечатает чек.

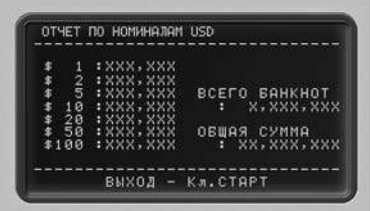

Примечание: чек будет распечатан только при условии наличия подключенного последовательного принтера. Если последовательный принтер не подключен, результаты будут выведены на экран. Для этого по окончании пересчета нажмите и удерживайте клавишу **ПЕЧАТЬ**.

Примечание: если при нажатии пользователем клавиши **ПЕЧАТЬ** в кармане для отбракованных банкнот имеются банкноты, на экране появится сообщение: **"Пожалуйста, проверьте… Освободите карман для отбракованных банкнот..."**.

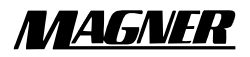

#### Форма чека

#### **Печать даты и времени**

Данная функция является опционной (необ-ходимы аппаратные средства для контроля реального времени).

#### **Печать наличия функции ДЕТЕКЦИЯ**

При включении функции **ДЕТЕКЦИЯ** на чеке печатается **"CF"** (**"ДТК"**).

При отключении функции ДЕТЕКЦИЯ на чеке печатается **""**.

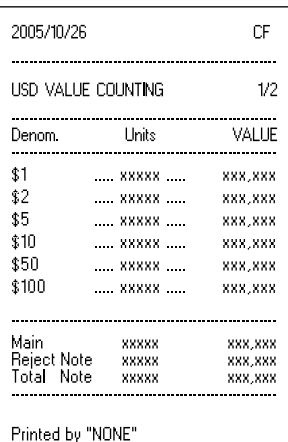

# РЕЖИМ ПОЛЬЗОВАТЕЛЬСКИХ УСТАНОВОК

#### Выбор режима пользовательских установок

Вы можете, находясь в любом режиме пересчета, перейти в специальный режим выбора меню. Для этого нажмите и удерживайте клавишу  $\triangle$  /+10.

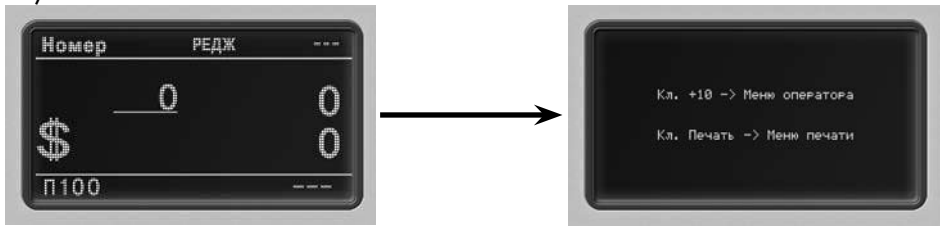

Для входа в меню режима пользовательских установок нажмите клавишу **/+10**.

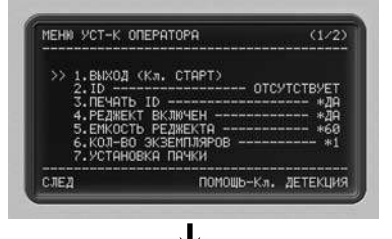

Выбор строки меню: клавиша **РЕЖИМ**.

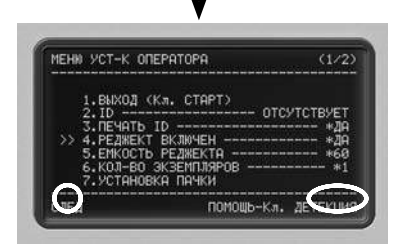

Изменение значения: клавиши **ПЕЧАТЬ**, **/+10** или **/+1**.

При нажатии после изменения установочного значения клавиши **CТАРТСТОП** на экране дисплея появится сообщение:

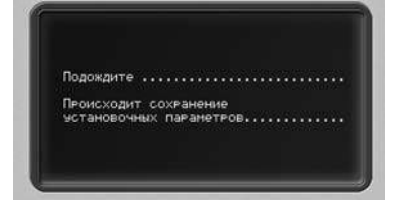

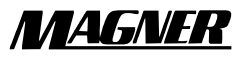

#### Описание меню режима пользовательских установок

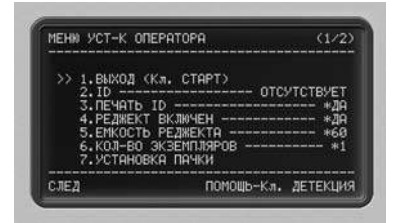

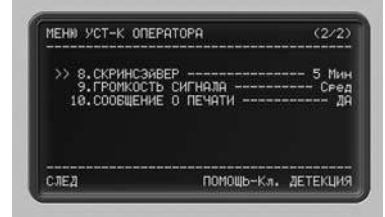

- 1. **Выход (кл. СТАРТ)** . . . . . выход из меню
- 2. **ID**. ввод имени пользователя.
- 3. **Печать ID**. . . . . . . . . . . . . . идентификация пользователя при печати
- 4. **Реджект включен**....... разрешение на использование кармана для отбракованных банкнот
- 5. **Емкость реджекта**......установка предельного количества банкнот в кармане для отбракованных банкнот (30 ~ 90 листов)
- 6. Кол-во экземпляров.... установка количества распечатываемых листов (от 1 до 3 экз.)
- 7. **Установка пачки.** . . . . . . выбор количества банкнот в пачке
- 8. **Скринсэйвер**. . . . . . . . . . . . . . если пользователь не использует устройство в течение определенного времени, оно переходит в режим хранения экрана. Значение данного времени устанавливает пользователь. При нажатии на какую-либо клавишу или укладке банкнот в подающий карман устройство вновь переходит в рабочий режим.
- 9. **Громкость сигнала**.....выбор громкости звукового сигнала
- 10. **Сообщение о печати**. отображение сообщения о статусе печати

**\***. значение по умолчанию

Примечание: после завершения установок для всех пунктов меню нажмите клавишу **CТАРТСТОП**.

#### Установка имени пользователя (ID)

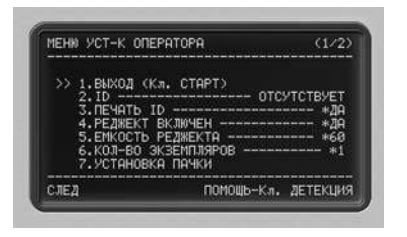

1. Нажмите клавишу **РЕЖИМ** для перемещения курсора (**">>"**) к пункту **"2. ID"** и нажмите клавишу **ПЕЧАТЬ** для входа в меню.

2. Экран дисплея примет следующий вид:

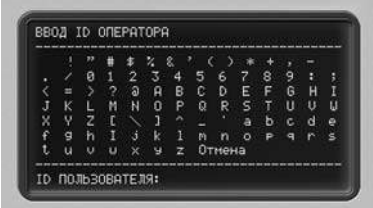

Для перемещения влево – клавиша **ДЕТЕКЦИЯ**.

Для перемещения вправо – клавиша **ВАЛЮТА**.

Для перемещения вверх – клавиша **/+10**.

Для перемещения вниз – клавиша **/+1**.

Для введения выбранного символа нажмите клавишу **ПЕЧАТЬ**.

Для удаления введенного символа выберите **"Отмена"** и нажмите клавишу **ПЕЧАТЬ**.

3. По окончании нажмите клавишу **CТАРТСТОП**.

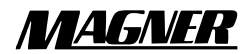

#### Установка количества листов в пачке

1. Нажимайте клавишу **РЕЖИМ** для перемещения курсора (**">>"**) к пункту **"7. Установка пачки"** и нажмите клавишу **ПЕЧАТЬ** для входа в меню.

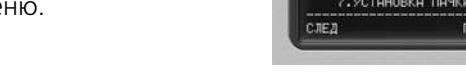

MEHN УСТ-К ОПЕРАТОРА

1.ВЫХОД (Кл. СТАРТ) **NEMATE ID -**

 $(1/2)$ 

омощь-кл. детекция

2. Экран дисплея примет следующий вид:

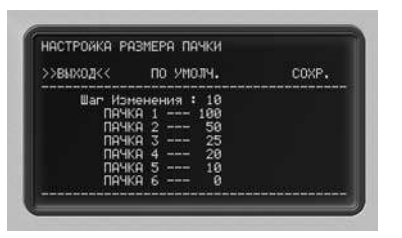

**Выход:** выход из меню.

**По умолч.:** возврат к стандартному значению.

**Сохр:** сохранение установочного значения.

3. Если вы хотите изменить значение **"ПАЧКА"**, нажмите клавишу **РЕЖИМ** и выберите число банкнот в пачке.

4. Для изменения значения используйте клавиши **/+10** или **/+1**.

5. После завершения установок переместите курсор (**">>"**) к пункту **"Сохр."** и нажмите клавишу **ПЕЧАТЬ**.

На экране появится сообщение:

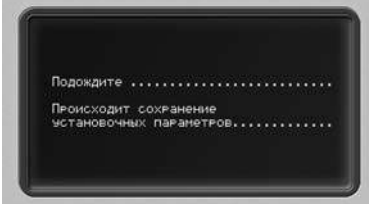

7. По окончании нажмите клавишу **CТАРТСТОП**.

# Коды ошибок

#### Ошибки пересчета

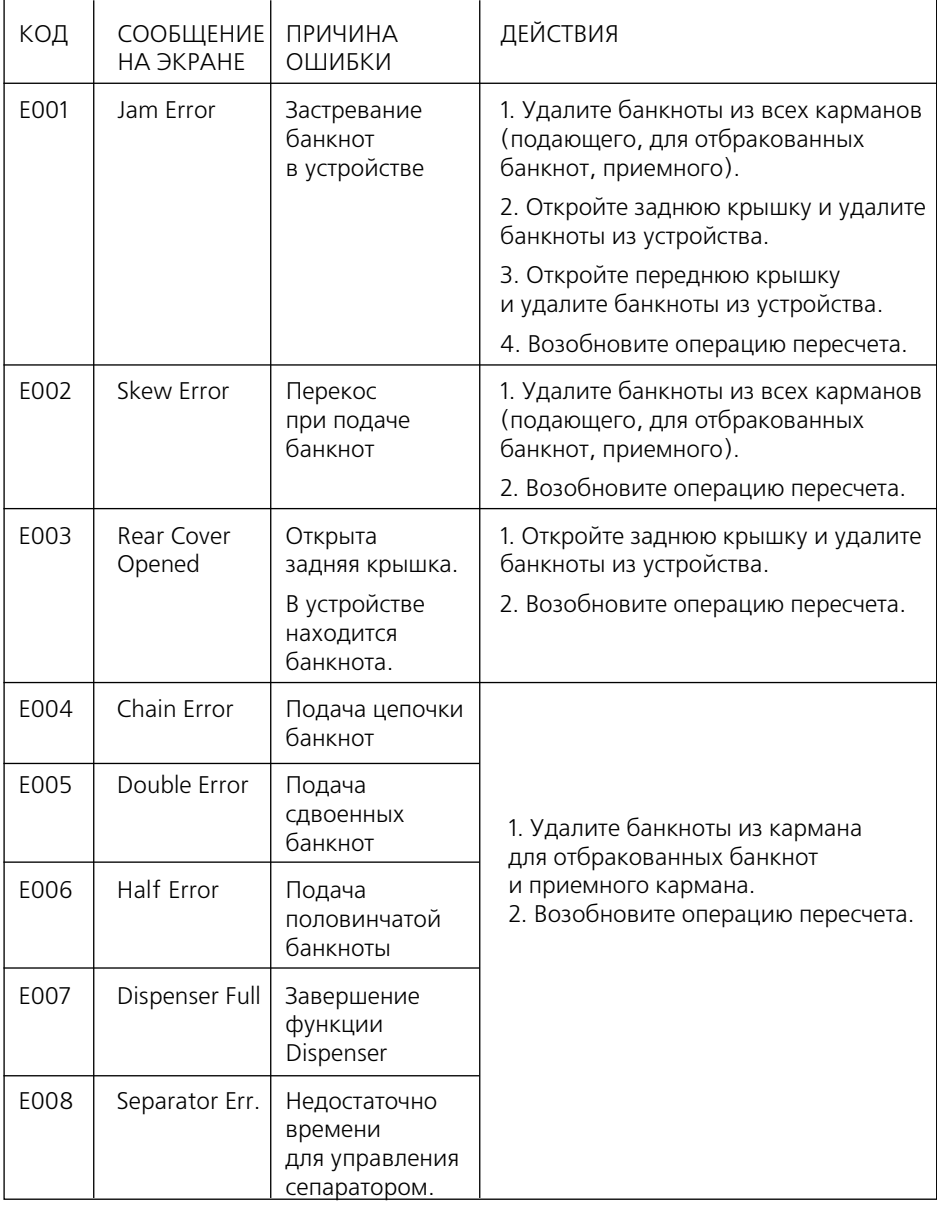

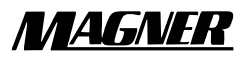

#### **Двухкарманный счетчик банкнот**

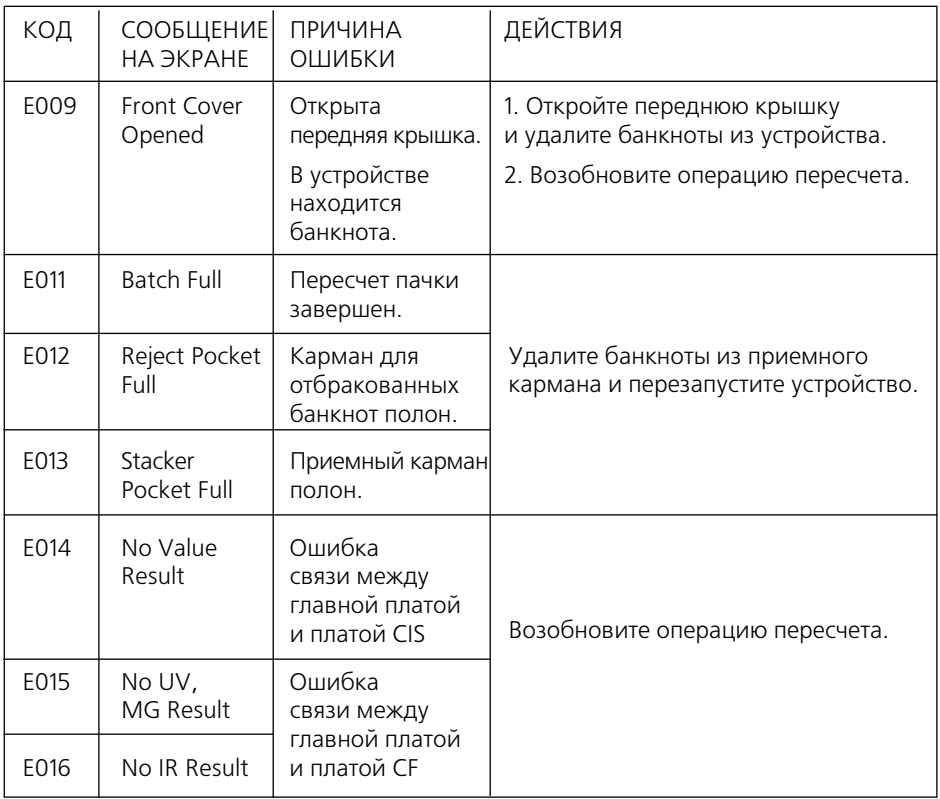

## Ошибки значений

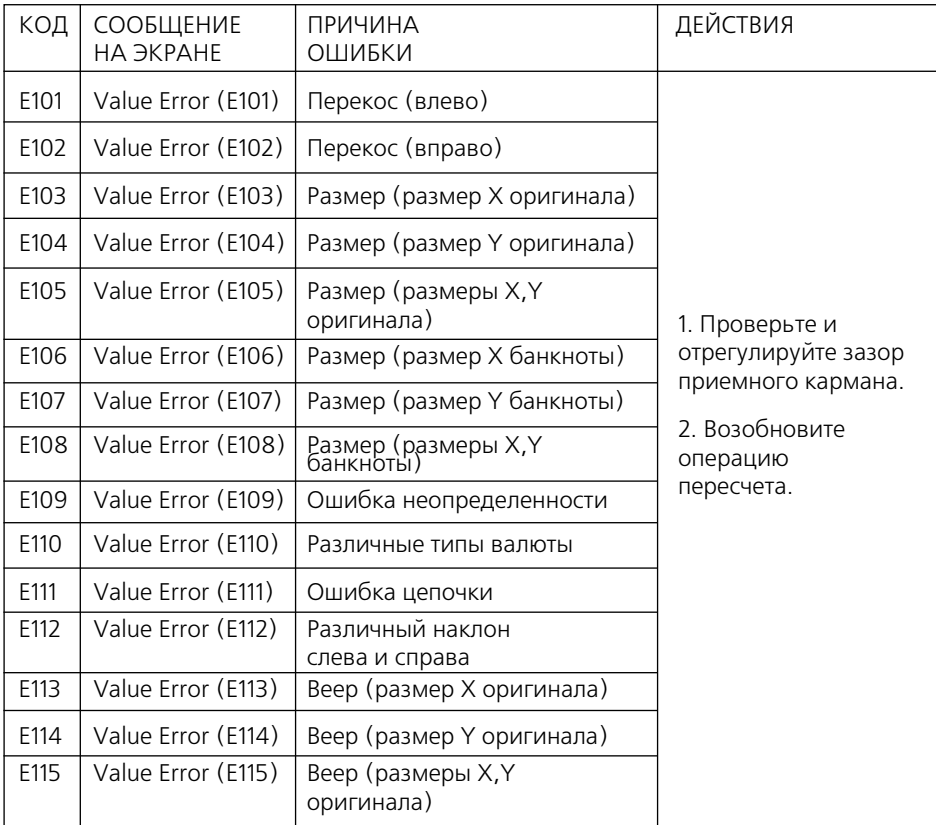

## Ошибки УФ

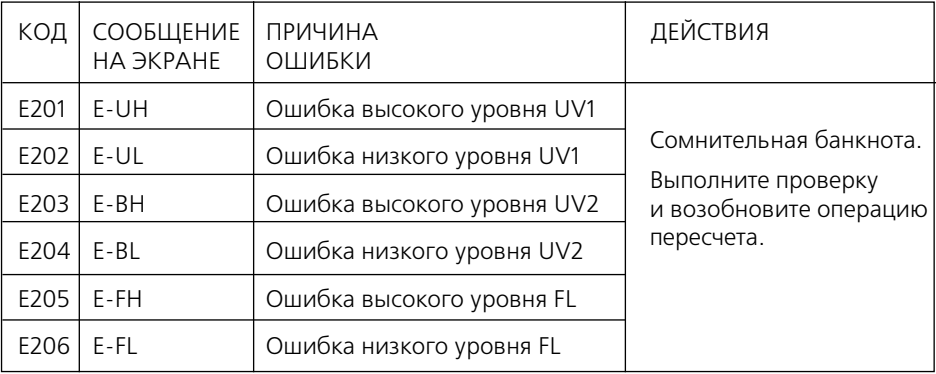

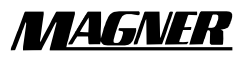

#### Ошибки MG

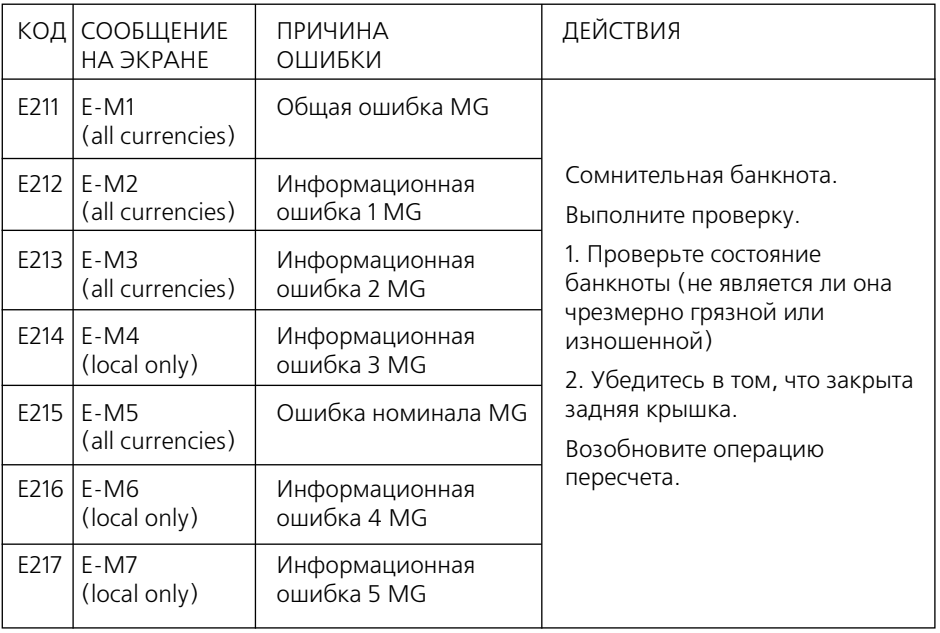

## Ошибки CF (при выполнении счета)

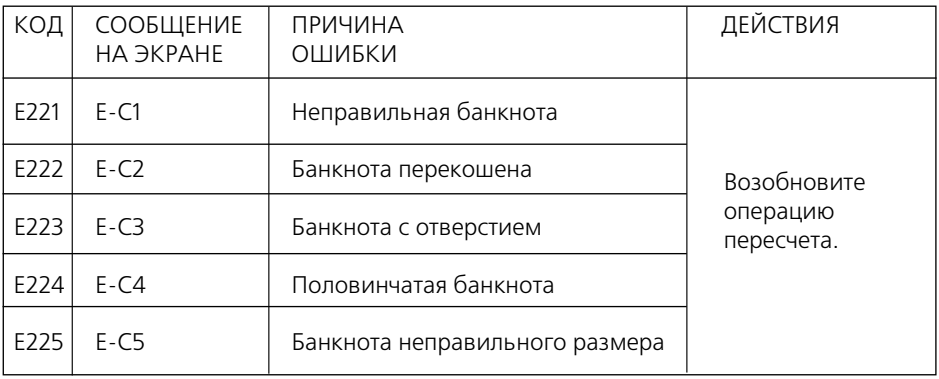

#### Ошибки ИК

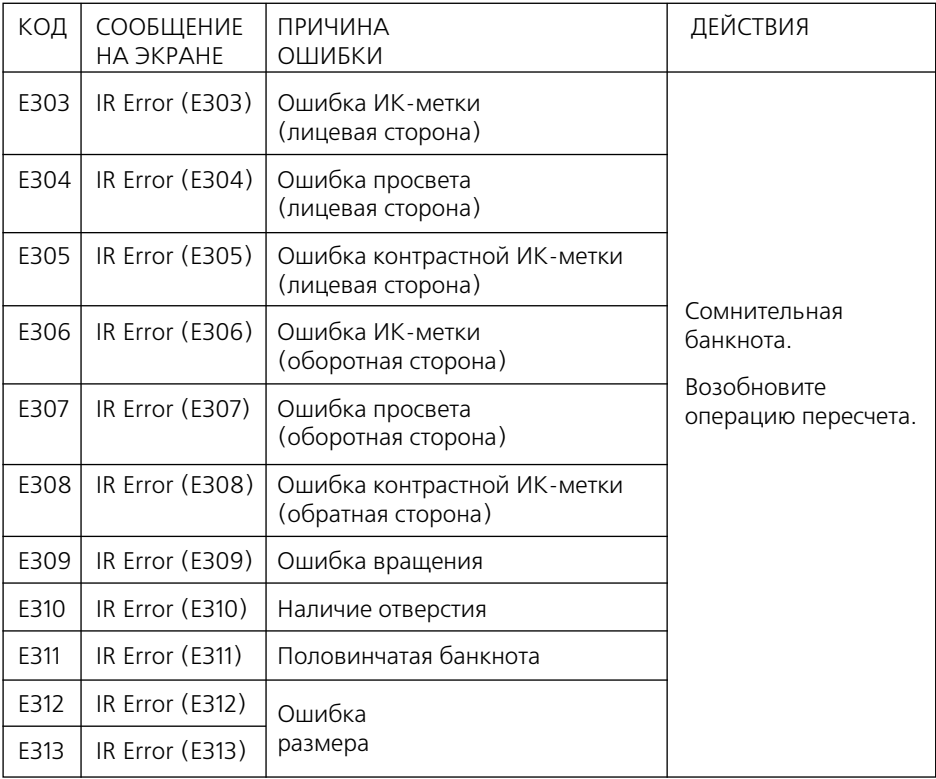

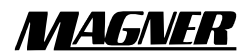

# ТехниЧеские характеристики

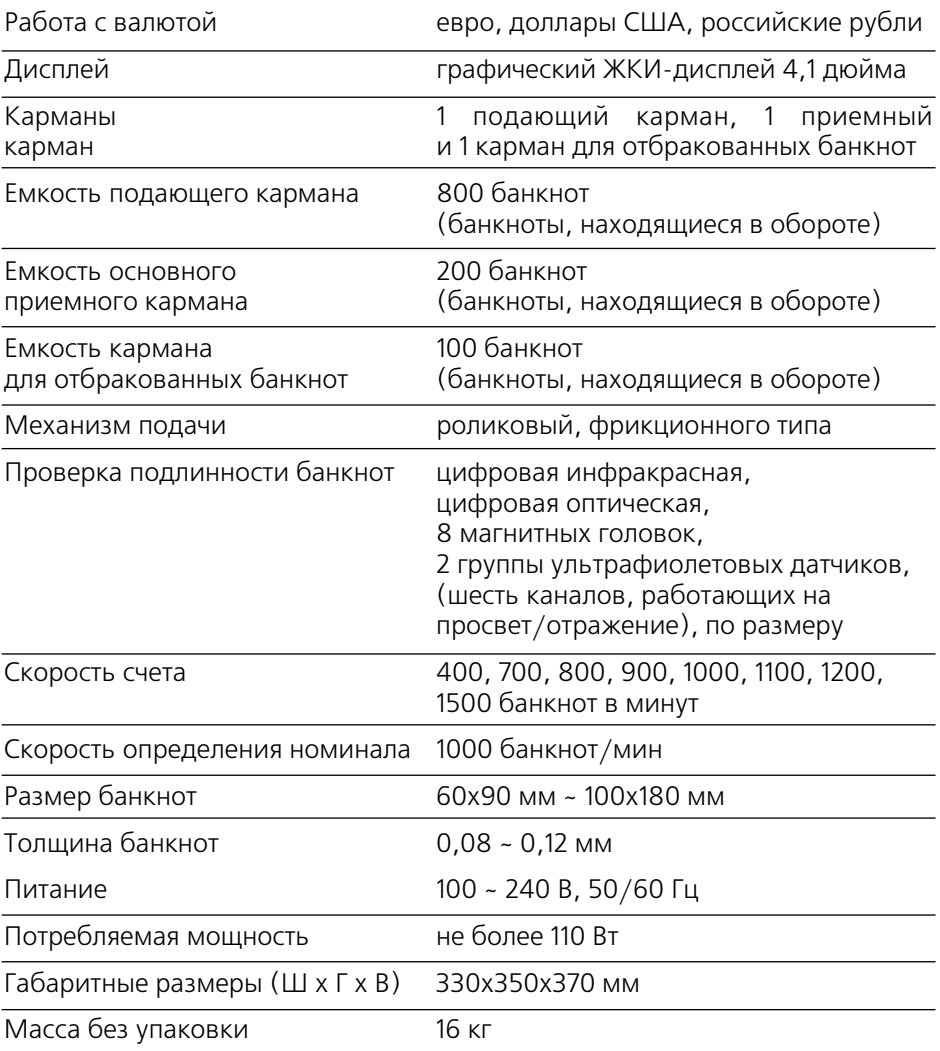

## ТЕХНИЧЕСКОЕ ОБСЛУЖИВАНИЕ

Magner 150 Digital - сложное техническое устройство, имеющее большое количество чувствительных датчиков для различных высокотехнологических функций (например, проверка подлинности банкнот, определение номинала банкнот, распознавание серийного номера и т.д.).

Для обеспечения безаварийной работы требуется проведение следующих видов сервисного обслуживания:

- еженедельное обслуживание;
- ежемесячное обслуживание.

#### **Еженедельное обслуживание**

В процессе еженедельного обслуживания проводится очистка датчиков устройства с помощью кисточки, дополнительно желательно использование пылесоса. Запрещается использовать абразивные или моющие средства! При интенсивной эксплуатации устройства очистку датчиков рекомендуется проводить чаще, чем раз в неделю.

#### **ВНИМАНИЕ! ПЕРЕД ЧИСТКОЙ ДАТЧИКОВ ОТКЛЮЧИТЕ УСТРОЙСТВО ОТ СЕТИ!**

1. При нажатии на фиксатор задней крышки (рис.1) происходит открытие задней крышки (рис. 2) счетчика и пользователь получает доступ к датчикам прибора (рис. 3-5). Тщательно очистите все указанные датчики и области вокруг них от пыли.

2. После чистки закройте заднюю крышку счетчика, слегка придерживая фиксатор задней крышки. Будьте осторожны, чтобы не прищемить пальцы!

3. Удалите пыль с датчика подающего кармана (рис. 6, обозначено стрелкой).

4. Надавите на фиксаторы передней части счетчика (рис. 6, обозначено пунктиром) и откиньте верхнюю часть аппарата. Откроется доступ к датчикам (рис. 7). Очистите их от пыли с помощью кисточки.

5. Аккуратно закройте верхнюю часть аппарата, проверьте, чтобы после чистки все открывавшиеся части счетчика были надежно зафиксированы.

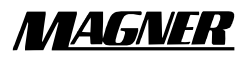

Фиксатор задней крышки

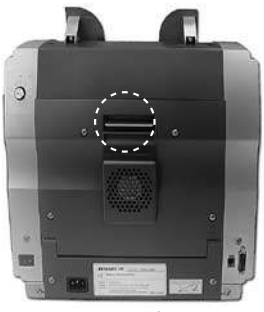

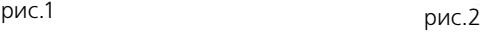

Открытый блок детекции

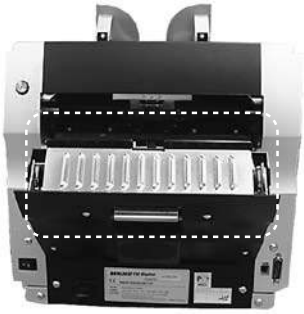

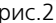

Области, обязательные для еженедельной чистки

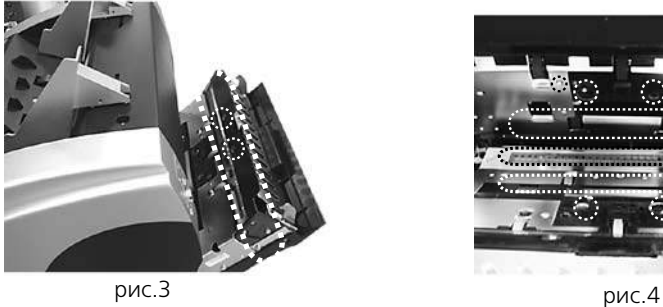

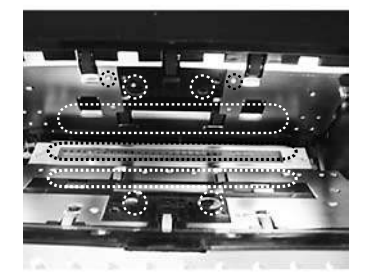

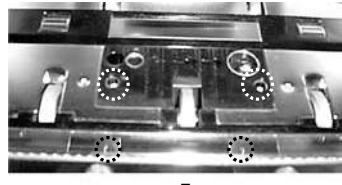

Датчик подающего кармана

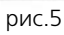

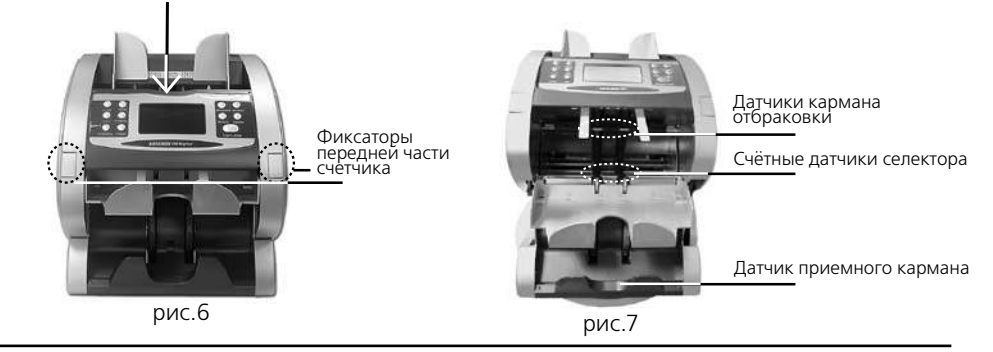

**MAGNER 150 DIGITAL 43**

#### **Ежемесячное обслуживание**

#### **Внимание! Ежемесячное обслуживание должно проводиться только специалистами, сертифицированными компанией «ДОРС»!**

Ежемесячное обслуживание включает следующие работы:

1. Очистка тракта прибора от грязи, пыли, обрывков бумаги.

2. Синхронизация работы основного и вспомогательного двигателей, а также полная калибровка всех датчиков в блоке детекции.

3. Сбор информации о работе аппарата (объём просчитанной денежной массы, причины и признаки отбраковки) и предложение оптимального алгоритма работы аппарата.

4. По мере поступления обновленного программного обеспечения (ПО) проводится перезапись ПО на аппарате для более надёжного контроля подлинности и отбраковки новых видов поддельных банкнот.

**Внимание! В случае нарушения периодичности технического обслуживания или требований производителя к квалификации специалистов ООО «ДОРС» имеет право снять оборудование с гарантийного обслуживания.**

## комплектность

В комплект поставки входят:

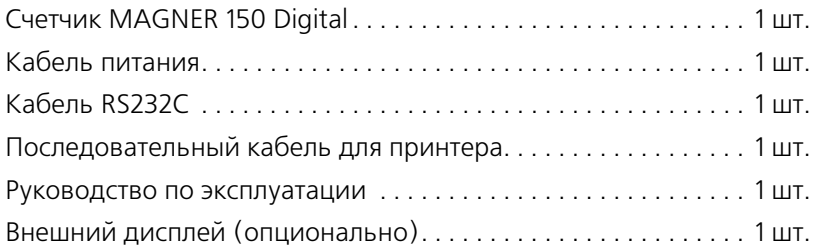